# GUIDA INTRODUTTIVA AAVSO ALLA SPETTROSCOPIA

# Vers. 3.2 – dicembre 2023

Traduzione -Paolo Corelli@AFAM-Remanzacco: dicembre 2021

## Indice

- 1. Introduzione
- 2. Ringraziamenti
- 3. Tipologia di spettrometri
	- 3.1 Senza fenditura
	- 3.2 Bassa risoluzione
	- 3.3 Alta risoluzione

# 4. Attrezzatura

- 4.1 Principio di funzionamento degli spettrografi
- 4.1.1- Componenti di uno spettrografo
	- $4.1.1 -$  Fenditura
	- 4.1.1.2 Collimatore
	- 4.1.1.3 Elemento disperdente
	- 4.1.1.4 Lenti obiettivo
	- 4.1.2 Dispersione e risoluzione
	- 4.1.3 Orientamento dello spettro (blu a sinistra e rosso a destra)
- 4.2 Considerazioni sulla strumentazione
	- 4.2.1 Dimensioni della fenditura

4.2.2 - Camera di acquisizione

4.2.3 – Sistema di guida

4.2.4 – I flat di campo

4.2.5 – Gli spettri di calibrazione

4.2.6 – Riduttori ed estensori di focale

5. Software

6. Configurazione dello spettrometro e suo controllo

6.1 – Orientamento e messa a fuoco

 6.1.1 – Allineamento della camera di acquisizione relativa dello spettrometro

6.1.2 – Fuoco fra la camera di acquisizione e lo spettrometro

6.1.3 – Camera di guida relativa alla slitta

6.2 – Test utilizzando lo spettro solare

6.3 – Test della configurazione sul telescopio

7. Acquisizione dell'immagine

7.1- Messa a fuoco

7.2 – Orientamento della fenditura e posizionamento del target sulla stessa

7.3 – Risposta dello strumento e stelle di riferimento

7.4 – Effetti della modifica della focale sulla risposta dello strumento

7.5 – Tempi di esposizione e numero di immagini

7.6 – Acquisizione delle immagini e calibrazione in lunghezza d'onda

7.6.1 - Immagini di bias

7.6.2 – Immagini di dark

7.6.3 – Librerie di bias e di dark

7.6.4 – Immagini di flat

7.6.5 – Immagini calibrate in lunghezza d'onda

7.7 – Sequenza generale delle immagini

7.7.1 – Immagini calibrate in lunghezza d'onda

7.7.2 – Immagini delle stelle di riferimento

7.7.3 – Immagini dei target

7.7.4 – Immagini delle stelle di riferimento

7.7.5 – Immagini delle stelle di riferimento

7.7.6 – Immagini dei flat

7.7.7 – Immagini di bias e dark

8 – Dati di calibrazione e procedure

8.1 – Note introduttive

8.2 – Dati di calibrazione dipendenti solo dalla camera di acquisizione

8.2.1 – Frames di bias

8.2.2 – Frames di dark

 8.3 – Dati di calibrazione dipendenti dalla configurazione dello spettrografo

8.4 – Immagini Flats

8.5 – Calibrazione in lunghezza d'onda

8.6 – Fondo cielo

8.7 – Risposta strumentale e calibrazione del flusso assoluto

8.8 – Dati di riferimento addizionali per scopi scientifici particolari

- 8.8.1 Standard di velocità radiale
- 8.8.2 Spettro della luce solare diffusa (diurna)
- 9 Elaborazione delle immagini
	- 9.1 Requisiti per sottoporre gli spettri ad AVSpec
	- 9.2 Sottrazione del bias
	- 9.3 Sottrazione del dark
	- 9.4 Flat di campo
	- 9.5 Rimozione dei pixel caldi
	- 9.6 Apertura del tracciato ed estrazione
	- 9.7 Sottrazione dei raggi cosmici
	- 9.8 Soluzione in lunghezza d'onda (utilizzando spettri di confronto)
	- 9.9 Sottrazione del fondo cielo
	- 9.10 Risposta strumentale; normalizzazione del continuo (adattamento scala)
		- 9.11 Correzione dell'effetto Doppler eliocentrico
		- 10 Controllo della qualità e valutazione
			- 10.1 Problema dei dati grezzi
				- 10.1.1 Saturazione e non linearità
				- 10.1.2 Sotto campionamento
				- $10.1.3$  Target errato
			- 10.2 Problema dell'elaborazione dei dati
				- 10.2.1 Scarso adattamento al continuo
				- 10.2.2 Scarsa soluzione in lunghezza d'onda
- 11 Sottomissione dello spettro
- 12 Termini convenzionali
- 13 Risorse e riferimenti.

## 1. Introduzione

Questa guida è diretta a coloro che sono interessati ad iniziare lo studio della spettroscopia astronomica e a coloro che già dispongono di una certa esperienza con l'imaging. La nostra speranza è di rendervi familiari con ciò che si richiede per acquisire ed elaborare dati spettroscopici.

Le sezioni successive forniranno una visione della strumentazione e del software utilizzati per acquisire ed elaborare spettri astronomici, una descrizione del processo per configurare e testare la vostra strumentazione, fornire informazioni sul processo di acquisizione, valutare la qualità e sottoporre i vostri spettri per l'invio al database AVSpec dell'AAVSO.

Strumentazioni specifiche e software idonei sono disponibili in letteratura. Per una discussione comprensiva dei principi trattati in questa guida, raccomandiamo vivamente il testo "Iniziare con successo la spettroscopia astronomica" (<Successfully starting in astronomical spectroscopy> di Francois Cochard).

E' importante sapere che per sottoporre spettri all'AVSpec non è necessario effettuare tutte le elaborazioni e le calibrazioni discusse in questa guida. Dopo che gli osservatori hanno sottoposto uno spettro iniziale di una stella di riferimento per l'approvazione, gli spettri successivi possono essere sottoposti al database con una minima elaborazione. Le richieste per sottoporre lo spettro prevedono solo la correzione con il dark, l'estrazione unidimensionale dello spettro per ricavarne il grafico e la calibrazione in frequenza. Mentre per molti studi scientifici sono richieste elaborazioni spinte, anche spettri con ridotta elaborazione hanno valore scientifico e questa è l'opzione preferita per sottomettere gli spettri all'AVSpec.

L'AAVSO incoraggia gli osservatori ad iniziare la spettroscopia e l'elaborazione dei dati così come indicato nella sezione 5 della presente guida. La maggior parte dei software disponibili consente di ottenere velocemente e in modo relativamente semplice spettri completamente elaborati ed utilizzabili. Maggiori informazioni su come sottoporre al database AVSpec e una discussione completa sui requisiti tecnici si può trovare al link:

https://app.aavso.org/avspec/help

### 2. Ringraziamenti

Questo manuale è stato scritto dal dottor Ryan Maderak - Benedectine College - con il contributo di Joe Daglen, Ken Hudson e la d.ssa Stella Kafka, direttrice esecutiva dell'AAVSO. Siamo grati a Scott Donnel per le valide discussioni e aggiornamenti a questa guida, che ha consentito i chiarimenti della terminologia impiegata in questo manuale.

### 3. Tipi di spettrometri

Gli spettrometri amatoriali sono generalmente di tre tipi:

- senza fenditura
- a bassa risoluzione
- ad alta risoluzione

### 3.1 Spettrometri senza fenditura

Uno spettrometro senza fenditura è il modo più semplice, elementare ed economico per l'appassionato per iniziare ad occuparsi di spettrometria. Con un filtro a reticolo per spettroscopia come lo SA200, posizionato davanti ad una macchina fotografica DSLR, o inserito all'interno di una ruota porta-filtri del vostro telescopio, potete già ottenere gli spettri degli oggetti più luminosi del campo inquadrato come quelli che si otterrebbero da un prisma obiettivo. Spettri come questi, di un grande campo, possono essere utilizzati in un gran numero di programmi osservativi, inclusa la ricerca di stelle Be, il monitoraggio dei cambiamenti dei profili spettrali di stelle variabili a lungo periodo, la scoperta e identificazione di elementi nelle comete. Maggiori informazioni sul tipo di progetti nei quali essere coinvolti con un filtro a reticolo per spettroscopia, si può trovare al link:

https://www.rspec-astro.com/

### 3.2 Spettrometri a bassa risoluzione

Uno spettrometro a bassa risoluzione dispone, tipicamente, di una fenditura e fornisce un'immagine completa di uno spettro da circa 3800 A a 7500 A e oltre. La fenditura offre il vantaggio di consentire il passaggio della luce di un solo oggetto selezionato e fornire un maggior numero di dettagli spettrali consentendo di riprendere l'intero spettro. Il profilo spettrale prodotto da questo tipo di strumento vi permette, ad esempio, di rilevare la presenza e misurare l'abbondanza degli elementi di una nebulosa, rilevare la presenza di un disco o di uno strato e osservare i cambiamenti nello spettro di una nova o supernova nel tempo.Maggiori informazioni sui progetti che potrete seguire con spettrometri a bassa risoluzione possono anche se essere trovate in questo sito:

https://www.aavso.org/spectroscopy-observing-section

### 3.3 Spettrometri ad alta risoluzione

Anche gli spettrometri ad alta risoluzione hanno una fenditura e forniscono grandi dettagli in brevi intervalli di lunghezza d'onda centrati nelle zone che interessano. Questi strumenti vi permettono di misurare le velocità in avvicinamento o allontanamento dall'osservatore, l'entità di rotazione di una stella e dei cambiamenti negli strati e dischi circumstellari che forniscono conoscenze dei processi fisici in questi e molti altri oggetti interessanti. Maggiori informazioni sui progetti che potrete seguire con gli spettrometri ad alta risoluzione possono essere trovati a questo indirizzo:

https://www.aavso.org/spectroscopy-observing-section

### 4. Strumentazione

## 4.1 - Schema ottico dello spettrografo

### 4.1.1 - Componenti dello spettrografo

### 4.1.1.1 - La fenditura

La fenditura opera come sorgente luminosa permette di isolare la sorgente, la larghezza della fenditura determina la risoluzione spettrale. Negli spettrografi a fibra di vetro, la fibra fa la funzione della fenditura.

### 4.1.1.2 Il collimatore

La lente collimatrice trasforma la luce divergente proveniente dalla fenditura in un fascio collimato (parallelo) necessario per l'elemento disperdente (reticolo). Una collimazione scarsa genera una vignettatura (perdita di luce agli estremi del fascio) che ridurrà il segnale o anche ridurrà la copertura in lunghezza d'onda.

## 4.1.1.3 L'elemento disperdente (reticolo)

Un prisma disperde la luce a causa della dipendenza della lunghezza d'onda dall'indice di diffrazione del mezzo, presentando una deviazione maggiore per la luce blu rispetto a quella della luce rossa. I prismi hanno il vantaggio, rispetto ai reticoli di diffrazione, di avere una maggiore illuminazione, ma per contro offrono una dispersione molto minore. Un reticolo di diffrazione è una lastra di vetro con una grande quantità di incisioni parallele - tipicamente centinaia di righe per millimetro - ciascuna di esse con la funzione di singola sorgente di diffrazione. L'interferenza fra la luce di ciascuna sorgente aumenta la risoluzione consentendo l'analisi di dettagli più sottili all'interno dei rispettivi campi di lunghezza d'onda. Al contrario dei prismi, i reticoli disperdono maggiormente la luce rossa rispetto alla luce blu. I reticoli, inoltre, producono ordini di diffrazione multipli che possono essere utilizzati per l'analisi degli spettri con maggior risoluzione purché gli oggetti siano più luminosi. Mentre lo schema base qui descritto fa uso di reticoli a trasmissione, esistono anche reticoli a riflessione che si comportano allo stesso modo.

#### 4.1.1.4 Lente obiettivo

La lente obiettivo focalizza la luce dell'elemento disperdente verso il rivelatore. Un fuoco scadente comporta una diminuzione della risoluzione spettrale (si discuterà in seguito l'argomento) allo stesso modo in cui un fuoco scadente in un'immagine comporta la risoluzione spaziale ridotta, ottenendo un'immagine sfocata.

#### 4.1.2 Dispersione e risoluzione

Come discusso poc'anzi, c'è una distinzione tra dispersione e risoluzione. Per dispersione si intende l'estensione lungo la quale la luce viene distribuita, cioè, di quanto vengono separate le varie lunghezze d'onda, e viene indicata normalmente in unità di Angstrom/pixel. La risoluzione descrive il più piccolo dettaglio che può essere distinto chiaramente. La risoluzione viene definita come la larghezza a metà altezza di una riga spettrale sottile (FWHM). La risoluzione viene spesso indicata in termini di rapporto fra la lunghezza d'onda e il più piccolo intervallo di  $\lambda$  risolto nello spettro e, per bassa risoluzione, è riferita ad una lunghezza d'onda centrale nell'ambito di un insieme di lunghezze d'onda. (es. R= 500 a  $\lambda = 5000$  Å)

$$
R = \frac{\lambda}{\Delta \lambda}
$$

Generalmente, R<5000 è considerata bassa risoluzione, 5000<R<10000 è considerata media risoluzione e R>10000 è considerata alta risoluzione. Come accennato in precedenza, la risoluzione è determinata in parte dalle dimensioni della fenditura, e in parte dell'elemento disperdente. Gli spettrografi a fenditura hanno, alle volte, fenditure di dimensioni diverse che possono essere scelte a piacere o un regolatore che consente di variare la dimensione della fenditura. ma la risoluzione è anche influenzata dal naturale processo casuale che caratterizza la luce quando attraversa le ottiche di un telescopio e di uno spettrografo. Il profilo gaussiano è dovuto dall'insieme di questi effetti. La risoluzione è determinata tipicamente dalla FWHM delle righe di emissione in spettri calibrati in lunghezza d'onda (es. lampade al neon o argon) che sono molto sottili. La si può anche determinare utilizzando le righe in assorbimento di stelle a rotazione lenta, come il sole. Le righe spettrali nelle atmosfere stellari sono influenzate da altri processi, ma per righe deboli in stelle a lenta rotazione, le larghezze osservate delle righe, sono determinate dallo strumento, non dalla stella e possono essere utilizzate per determinare la risoluzione dello strumento stesso. È anche importante notare che le condizioni di seeing non hanno impatto sulla risoluzione spettrale. Se il seeing è scadente, la luce stellare che attraverserà la fenditura sarà minore e così lo spettro avrà semplicemente meno segnale per un dato tempo di esposizione. Ma la luce verrà dispersa egualmente e la risoluzione rimarrà inalterata.

#### 4.1.3 Orientamento dello spettro (blu a sinistra e rosso a destra)

Per convenzione, nella spettroscopia astronomica si orienta lo strumento in modo tale che lo spettro 2D risulti orientato orizzontalmente sul sensore, con la parte blu dello spettro posizionata a sinistra. Il profilo 1D processato avrà di conseguenza le lunghezze d'onda più corte (blu) sulla sinistra e quelle più lunghe (rosse) sulla destra. Per dettagli ved. Sezione 6.

#### 4.2 Considerazioni sull'attrezzatura

#### 4.2.1 Dimensioni della fenditura

Le dimensioni della fenditura contribuiscono, assieme all'elemento disperdente, alla risoluzione dello spettro: con la produzione in alta risoluzione - in presenza di una fenditura stretta - e in bassa risoluzione con fenditura larga, la larghezza della fenditura determina anche la quantità di luce che l'attraversa e quindi anche il tempo di integrazione per l'immagine. Per massimizzare il flusso di ingresso alla fenditura e produrre quindi immagini con il rapporto segnale/rumore più alto possibile è importante tentare di ottimizzare la larghezza della fenditura dello spettrometro con la dimensione media del seeing della stella sulla fenditura,. La FWHM di un'immagine stellare sulla fenditura, può essere ricavata dalla seguente formula:

$$
FWHM(\mu m) = S(arcsec) \left(\frac{fl(mm)}{206265}\right) X1000
$$

dove S è il seeing medio in arcosecondi, fl la lunghezza focale del telescopio in mm e FWHM è la larghezza totale a metà altezza della stella focalizzata sulla fenditura. Ad esempio, un telescopio di focale 1682 mm produrrà un'immagine stellare di FWHM pari a 24,46  $\mu$  $\Box$  sulla fenditura. Per uno spettrometro con una fenditura da 23  $\mu$  questo sarà un buon compromesso in quanto la maggior parte della luce della stella entrerà attraverso la fenditura ed il tempo di integrazione per l'acquisizione dello spettro sarà il più breve possibile. Ad esempio, per un Celestron 8 con un seeing di circa 3", una lunghezza focale di 2000 mm la FWHM risulterà di circa 30  $\mu\Box$ . Se la FWHM della stella sulla fenditura è molto più grande della fenditura stessa, allora la luce che la attraverserà sarà minore e l'immagine sul sensore della camera sarà più debole e sarà necessario effettuare pose più lunghe per compensare. Le azioni possibili da intraprendere per ottenere il miglior accoppiamento fra il telescopio e la fenditura sono:

- 1) Introdurre un estensore o un riduttore di focale per modificare la lunghezza focale del telescopio
- 2) Utilizzare, ove possibile, una diversa fenditura
- 3) Lasciare inalterato e accettare le conseguenze di un disaccoppiamento fra l'immagine della stella e le dimensioni della fenditura.

Questo presuppone che stiate tentando di ottimizzare una lunghezza focale del telescopio esistente con le dimensioni della fenditura. Se avete in mente di acquistare un telescopio per il vostro spettrometro avete un ulteriore opzione di scelta, sceglierne uno con una lunghezza focale nativa che si avvicini a quella richiesta per soddisfare la misura della vostra fenditura. Scegliendo le soluzioni 1 o 2 si avranno comunque conseguenze nel setup. Se introducete un riduttore di focale o un estensore (opzione 1) genererete reali possibilità di creare aberrazioni cromatiche che possono alterare la risposta dello strumento. Se ne parla nella sezione 7.4. Se scegliete fenditure di diverse grandezze (opzione 2) agirete sulla risoluzione, con un calo di risoluzione generato dalle fenditure più larghe. Può essere necessario effettuare varie prove per trovare la combinazione che lavora al meglio per voi.

### 4.2.2 - La camera di acquisizione

Per la camera di acquisizione CCD o CMOS non ci sono particolari requisiti, fatto salvo che le dimensioni dei pixel si adattino alla risoluzione e le dimensioni siano abbastanza ampie per contenere tutta la gamma di lunghezze d'onda generate dallo spettrografo. le dimensioni dei pixel dovranno essere ben adattate alla risoluzione, l'ideale sarebbe da 2 a 4 pixel per elemento di risoluzione che, nel caso degli spettri, è la larghezza FWHM di una riga sottile, in aggiunta è molto utile che la sensibilità sia piuttosto uniforme su tutta la gamma di lunghezze d'onda ottiche. Come confronto, nel caso della fotometria, l'elemento di risoluzione è il FWHM del disco stellare osservato, (ma come indicato sopra il seeing non influenza la risoluzione spettrale). Per determinare il numero di pixel per elemento risolvente nel vostro spettro, dividete semplicemente il FWHM di una riga sottile per la dispersione dello spettrografo.

### 4.2.3 - Sistema di guida

Questo è, probabilmente, l'aspetto più complesso nell'acquisizione di uno spettro, in quanto la stella deve rimanere in fenditura per tutto il tempo di posa. In linea di principio ciò si può ottenere con il metodo standard di guida fuori asse, qui invece dovrete guidare su un'immagine che si trova sulla stessa fenditura, e di fatto necessitate di una camera in questa posizione per centrare inizialmente la stella in studio. Alcuni spettrografi, come ad esempio il popolare LHIRES III della Shelyak, ha una fenditura riflettente, ed è possibile ottenere direttamente un'immagine della fenditura stessa, ciò consente la guida sulla stessa stella bersaglio. Alcuni software di guida come il PHD2, forniscono sovrapposta all'immagine di guida, un sottile rettangolo allineato con la posizione della fenditura consentendo all'osservatore di posizionare la stella in fenditura anche se la fenditura stessa non è visibile.

### 4.2.4 Immagine flat

I principi dei campi flat per la spettroscopia sono discussi nella sezione 8.5. Gli spettrografi hanno spesso una lampada interna come spettro di comparazione (tipicamente Neon e/o Argon). Le linee di emissione sono identificate e inserite le loro lunghezze d'onda, viene applicato un polinomiale per ottenere la soluzione in lunghezza d'onda (assegnando unità di lunghezza d'onda ad ogni singolo pixel del CCD o CMOS). Neon e Argon vengono normalmente utilizzati in quanto questi gas hanno uno spettro con molte righe nella banda ottica. In generale, è opportuno utilizzare lampade che emettono quante più righe spettrali possibile per ottenere una migliore risoluzione in lunghezza d'onda.

### 4.2.6 Riduttori e amplificatori di focale.

Un riduttore o un amplificatore di focale vengono utilizzati per modificare la lunghezza focale di un telescopio per fornire un campionamento il più possibile vicino all'ideale. Maggiori informazioni nella sezione 7.4.

### 5. Software di gestione dell'attrezzatura

Per acquisire la vostra immagine, elaborarla ed analizzarla serviranno diversi software. Inoltre sarà necessario un software per la vostra camera di guida , avrete inoltre bisogno di un software per controllare e organizzare le immagini fornite dalla vostra camera. Il vostro software di acquisizione dovrà fornirvi la capacità di ottenere non solo le immagini dello spettro, ma anche del vostro bias, dark, flat e immagini in lunghezza d'onda. Il vostro software di acquisizione dovrà fornirvi la capacità di applicare le correzioni delle immagini di bias, dark e campi flat, effettuare correzioni geometriche dell'immagine spettrale, sommare immagini, estrazione del profilo spettrale ed eseguire la calibrazione in lunghezza d'onda. Altre potenzialità, come l'applicazione della curva di risposta strumentale, scaling del profilo, e taglio del range in lunghezza d'onda, sono anch'esse importanti caratteristiche del software di elaborazione. Anche se quanto sopra indicato è sufficiente per sottoporre i vostri spettri alla AVSpec, potreste voler esplorare gli spettri in maggior dettaglio attraverso varie analisi, come l'applicazione della curva di temperatura di Planck al profilo spettrale della stella, l'identificazione di righe spettrali e la misura delle loro caratteristiche o la determinazione dello spostamento Doppler. I software sviluppati per la spettroscopia amatoriale, generalmente, forniscono molte di queste funzioni in un singolo pacchetto. Alcuni dei software oggi disponibili più frequentemente utilizzati sono:

- 1. RSpec è stato sviluppato per gli utilizzatori dei filtri spettroscopici a reticolo SA-100 e SA200. RSpec importa spettri ottenuti con un software di controllo camera dell'utilizzatore o videocamera. Vengono supportate varie funzioni come identificazione di alcune caratteristiche spettrali e corrispondenza del profilo.
- 2. Demetra software di acquisizione ed elaborazione sviluppato dalla ditta Shelyak per gli spettrografi Alphy 600 e Lisa. Demetra fornisce la possibilità di gestire i vari tipi di immagine (bias, dark, flat, immagini scientifiche ecc.) e consente di automatizzare i passi dell'elaborazione. Non vengono fornite funzioni di analisi.
- 3. BASS Project è un prodotto fornito da un gruppo della British Astronomical Association, il BASS Project fornisce funzioni per effettuare elaborazione e molti tipi di analisi.
- 4. ISIS il Software Innovativo Integrato per Spettrografia (ISIS) è un software di processo e di analisi sviluppato da Christian Buil. Fornisce all'operatore funzioni per controllare la gestione e l'elaborazione degli spettri a livelli molto spinti.

## 6 - Configurazione dello spettrometro e controllo

Quando entrerete in possesso del vostro spettrometro vi suggeriamo di prendere familiarità con lo strumento, con le sue parti, approfondire le varie funzioni ed effettuare alcune regolazioni iniziali in un ambiente che non sia il telescopio, ma la vostra scrivania o tavolo da lavoro, in ufficio a casa vostra, nelle ore diurne perché operare di notte soprattutto nelle prime fasi è molto complesso.

### 6.1 - Orientamento e messa a fuoco

Una delle prime cose che dovrete fare, sarà l'orientamento e la messa a fuoco fra lo spettrometro e la camera di acquisizione e lo spettrometro e la camera di guida.

## 6.1.1 - Allineamento della camera di acquisizione con lo spettrometro.

Questa regolazione non è nulla di più che una rotazione della camera di acquisizione in modo tale che l'immagine dello spettro sia allineato nel frame lungo l'asse delle x, con il blu dello spettro rivolto a sinistra e rosso rivolto a destra. Normalmente le camere di acquisizione sono monocromatiche, pertanto non è immediatamente ovvio quale lato dello spettro sia blu e quale sia rosso. Un modo per verificarlo è quello di riprendere un'immagine dello spettro solare (puntate lo spettrometro in cielo durante il dì, non verso il sole) e notate la posizione delle righe solari del calcio H e K che sono nel blu. Un altro metodo è quello di utilizzare un reticolo in plastica e osservare in trasmissione lo spettro di una lampada, meglio se al sodio o al mercurio; le righe dominanti mostreranno i loro colori consentendovi di determinare quale estremità sia blu e quale sia rossa sull'immagine monocromatica. La ragione per cui si richiede questa procedura è quella di minimizzare gli errori nel processo di elaborazione dell'immagine dove, ad esempio, i pixel vengono sommati verticalmente nella costruzione del profilo 1D. Se lo spettro non è ben allineato con la griglia del sensore della camera, questa somma non funziona nel modo corretto. La ragione dell'avere il blu alla sinistra e il rosso alla destra è perché questo è lo standard ed è ciò che il software di elaborazione si attende.Se più avanti scoprirete di avere il rosso a sinistra e il blu a destra potete sempre ruotare l'immagine orizzontalmente prima dell'elaborazione anche se è preferibile verificare l'orientamento blu/ sinistra e rosso/destra durante le fasi iniziali.

## 6.1.2 - Fuoco fra la camera di acquisizione e lo spettrometro

Il passo successivo è la regolazione del fuoco tra la camera di acquisizione e lo spettrometro. Per alcuni spettrometri questa può essere una regolazione unica iniziale senza la possibilità di intervenire sul fuoco una volta montato sul telescopio. Utilizzando lo spettro solare o una lampada LED regolate la distanza fra la camera di acquisizione e lo spettrometro finchè le righe più sottili non risultino a fuoco. La regolazione fine di questo processo si può ottenere se il vostro software di acquisizione fornisce la misura di FWHM della riga spettrale selezionata, nel qual caso dovrete regolare il fuoco per ottenere il FWHM più piccolo possibile.

## 6.1.3 - Camera di guida sulla fenditura

Se disponete di una guida fuori asse montata sullo spettrometro, adesso è il momento giusto per regolare il fuoco e l'orientamento. L'obiettivo e di ottenere il fuoco sulla fenditura ed orientare la camera di guida in modo che l'immagine della fenditura stessa risulti verticale nel campo di vista (allineata lungo l'asse delle Y). Regolando il fuoco sulla fenditura ci garantisce che una stella a fuoco nella camera di guida sarà a fuoco anche sulla fenditura. Allineare la fenditura nella direzione verticale nel campo della camera di guida non è strettamente necessario ma imita l'orientamento generale della fenditura in cielo, cioè lungo l'asse di declinazione. Maggiori informazioni sull'orientamento della fenditura durante l'acquisizione dell'immagine si trovano nella sezione 7.2

### 6.2 Prove utilizzando lo spettro del sole

Quando la camera di acquisizione è a fuoco con lo spettrometro e orientata correttamente, siete pronti per testare le prestazioni dello spettrometro riprendendo lo spettro solare. Puntate semplicemente lo spettrometro verso il cielo (NON direttamente sul Sole) e regolate il tempo di esposizione della camera di acquisizione in modo tale che il valore più alto di ADU sull'immagine sia al di sotto del 80-90 % del valore massimo fornito dalla camera. Dovreste vedere uno spettro continuo, ricco di sottili righe di assorbimento verticali.

#### 6.3 Controllo della configurazione al telescopio

Il prossimo passo è attaccare lo spettrografo al vostro telescopio, regolare il fuoco e l'orientamento. Inizialmente puntate il vostro telescopio al meridiano in modo tale che l'asse di ascensione retta sia allineato con l'orizzonte è l'asse di declinazione sia verticale. Montate il vostro spettrometro in modo tale che il moto di ascensione retta corrisponda al moto lungo l'asse delle X e il moto di declinazione corrisponda al moto lungo l'asse delle Y in questa configurazione la fenditura sarà verticale e perpendicolare all'orizzonte. Un'immagine della camera di acquisizione dovrebbe mostrare uno spettro allineato lungo l'asse X e parallelo all'orizzonte. Ci rimane di regolare il fuoco del telescopio e provare l'auto guida. Mettete una stella nel campo della camera di guida e regolate il fuoco del telescopio fino ad ottenere un'immagine la più sottile possibile. Alcuni software di guida hanno delle funzioni per assistervi durante la messa a fuoco, se disponibili utilizzatele. Infine attivate l'autoguida e effettuate tutte le regolazioni nella configurazione del software per ottenere la correzione necessaria per mantenere la stella nella fenditura. Se tutto questo vi sembra a posto siete pronti per acquisire il vostro primo spettro.

#### 7 . Acquisizione delle immagini

#### 7.1 Messa a fuoco

Dato che è auspicabile ricevere la massima luce possibile dal vostro oggetto di interesse attraverso la fenditura è essenziale assicurarsi che il telescopio sia a fuoco nella fenditura. Questo può sembrare ovvio ma tenete a mente che il fuoco può cambiare durante una sessione osservativa attraverso variazioni di temperatura, spostamento degli specchi e altri fattori e queste variazioni del fuoco possono avere effetti negativi non triviali nelle successive calibrazioni di flusso. Pertanto non dimenticate di mettere a fuoco prima di ogni osservazione il vostro target. Con il telescopio puntato verso il muro o su uno schermo illuminato (così da poter vedere la fenditura) verificate che la fenditura sia perfettamente a fuoco nella camera di guida e, se necessario, regolatela. Questo è anche il momento giusto per aggiungere una sovrapposizione, se il vostro software lo prevede, per segnalare la posizione della fenditura in quanto potreste non essere in grado di vederla durante l'acquisizione notturna, quindi puntate il telescopio sulla stella interessata e centratela nel campo di vista della guida.

#### 7.2 Orientamento della fenditura e posizionamento del target sulla fenditura

Il passo successivo viene spesso ignorato ma è importante: la dispersione atmosferica, nota anche come rifrazione differenziale, incide parecchio sulla qualità della vostra calibrazione del flusso. La dispersione atmosferica è dovuta alla rifrazione della luce, che dipende dalla lunghezza d'onda della luce stessa lungo la linea perpendicolare all'orizzonte (altezza della stella sull'orizzonte) considerando che il blu viene rifratto maggiormente del rosso. Attraverso l'atmosfera ogni stella appare come un piccolo spettro con l'estremità blu rivolta verso lo zenit, se la vostra fenditura è allineata con l'orizzonte e centrata sulla parte verde dello spettro perderete una parte di luce in ambedue le direzioni del blu e del rosso dello spettro. Se non effettuate nessuna regolazione nell'orientamento della fenditura per la stella di riferimento, essa sarà allineata su un diverso angolo rispetto all'orizzonte(in quanto si trova in una parte diversa del cielo) e la quantità di luce blu e rossa che attraversa la fenditura sarà proporzionalmente diversa confrontata con il target. Questo è ciò che incide nella risposta strumentale in quanto lo spettro acquisito è interessato in maniera diversa rispetto allo spettro di riferimento sul quale è riferita la calibrazione, con il risultato che la forma del continuo del target non sarà corretta. Dato che la dispersione atmosferica è perpendicolare all'orizzonte e diminuisce con il diminuire dell'angolo zenitale, la soluzione a questo problema è quella di osservare oggetti il più possibile vicini al meridiano dove l'angolo zenitale è più piccolo e riorientare la fenditura così da renderla perpendicolare all'orizzonte. Orientando la fenditura in questo modo si avrà una dispersione nel senso della lunghezza della fenditura anziché della sua larghezza, consentendo a gran parte, se non a tutta la luce dispersa, di passare attraverso la fenditura. Un metodo semplice di orientare la fenditura ad essere perpendicolare all'orizzonte e di attaccare una piccola bolla come quella dei muratori al vostro spettrometro. Se in qualunque punto vuoi puntate il telescopio la bolla rimane in centro, la fenditura è perpendicolare all'orizzonte. Infine, centrate la stella target nella fenditura sia orizzontalmente che verticalmente. Il motivo di questo centraggio è quello di poter posizionare la stella di riferimento nella stessa posizione. Se questa operazione non viene effettuata allora lo spettro della stella target è quella della stella di confronto si troveranno in posizioni diverse lungo l'asse Y nella camera di acquisizione. Questo va bene se siete certi che la vostra immagine flat è uniforme, ma se avete dei dubbi è meglio allineare entrambi gli spettri nell'immagine e ciò si ottiene ponendoli entrambi nella stessa posizione orizzontale sulla slitta (stessa fila di pixel Y).

#### 7.3 Risposta strumentale e stelle di riferimento

Per ciascuna stella target sarà necessario acquisire lo spettro di una stella di riferimento allo scopo di correggere la risposta strumentale e gli effetti atmosferici. La risposta strumentale si riferisce a quegli aspetti dei vostri strumenti (telescopio, spettrometro e camera) che incidono sulla quantità di luce registrata dal sensore della camera in funzione della lunghezza d'onda. Questo è sicuramente uno dei fattori, ma le condizioni dell'atmosfera al momento in cui è stato acquisito lo spettro è un altro; la lunghezza d'onda e l'estinzione atmosferica dipendente dall'angolo zenitale sono componenti principali rispetto al precedente. Variazioni nelle condizioni atmosferiche come pure variazioni del fuoco dello strumento, possono condizionare la quantità di luce registrata dal sensore alle varie lunghezze d'onda, pertanto si rende necessario ottenere un campione dell'atmosfera e delle condizioni strumentali riprendendo una stella di riferimento il cui profilo spettrale è noto, all'incirca nello stesso periodo di quando è stata ripresa la stella target, più o meno allo stesso angolo zenitale e alle medesime condizioni strumentali (cioè fuoco e orientamento della fenditura). Idealmente, lo spettro della stella di riferimento può essere uno di quelli ricavati dalla libreria Miles di spettri standard, ma se questo non è disponibile, la cosa migliore da fare successivamente è ottenere uno spettro generico dello stesso tipo e classe spettrale della libreria Pickles. Sebbene si possa utilizzare uno spettro noto del vostro oggetto studiato, per la correzione della risposta strumentale, nella maggior parte dei casi lo spettro della libreria Miles del vostro oggetto non è disponibile, quindi è meglio adottare una metodologia standard per ottenere librerie di spettri di stelle di riferimento e utilizzarli per le vostre calibrazioni di flusso. Uno strumento utile per selezionare stelle di riferimento vicine all'oggetto studiato è il pacchetto di ricerca Miles (file excell) e la lista Miles di stelle di riferimento associata, che può essere scaricato da link:

#### http://quasar.teoth.it/forums/viewtopic.php?f=22&t=2280&start=10

Per assicurarsi che abbiate un buono spettro di riferimento per la vostra stella di studio è consigliabile ottenere uno spettro della stella di riferimento prima e dopo aver ottenuto lo spettro della stella oggetto. In questo modo è possibile ottenere una risposta del profilo mediata che riflette le condizioni vicine al punto di mezzo alla sequenza di acquisizione della stella in oggetto.

### 7.4 Effetti della modifica della focale sulla risposta strumentale.

Gli effetti della dispersione atmosferica e dell'orientamento della fenditura sono stati discussi nella sezione 7.2 e sono stati descritti anche gli effetti sulla risposta strumentale. Un effetto analogo può avvenire anche nel caso si utilizzino variatori di focale, sia riduttori che estensori, a causa dei relativi effetti di dispersione introdotti dal vetro che la luce deve attraversare. Aggiungere un riduttore di focale o un estensore può essere utile in termini di adattamento della misura del disco della stella sulle dimensioni della fenditura, ma al costo potenziale di introdurre un'aberrazione cromatica. Che l'aberrazione cromatica sia trasversale o longitudinale o una combinazione delle due, l'effetto è simile a quello della dispersione atmosferica con un passaggio ridotto di luce blu e rossa comparato con il verde. Se il fuoco e l'orientamento della fenditura sono gli stessi, che sia la stella di riferimento o la stella di studio, allora l'effetto sarà lo stesso per entrambi e la risposta strumentale sarà più accurata. Il problema adesso è che per risolvere la dispersione atmosferica si deve ruotare la camera per entrambe: la stella di riferimento e la stella di studio, allo scopo di mantenere la slitta perpendicolare all'orizzonte. Ma per risolvere il problema dell'aberrazione cromatica è necessario mantenere lo stesso orientamento della fenditura sia per la stella di riferimento che per quella di studio. Sembrerebbe un problema senza soluzione, ma ci sono delle cose che si possono fare per risolvere il dilemma. Per prima cosa, se state utilizzando un variatore di focale potete determinare quanto, se presente, è il contributo dell'aberrazione cromatica. Potete ottenere una qualche idea, selezionate una stella vicino allo zenit dove la dispersione atmosferica è pressoché nulla per ottenere alcuni spettri mentre ruotate la fenditura di 90 gradi rispetto al riduttore/estensore di focale per valutare l'entità della variazione cromatica trasversale, ed alcuni mentre regolate il fuoco dentro e fuori per stabilire la componente longitudinale. Differenziando questi spettri uno dall'altro dovrebbe essere possibile rivelare se è presente aberrazione cromatica e se ha effetto sulla risposta strumentale. Quindi se è presente aberrazione cromatica e influisce sulla risposta strumentale una soluzione è di rimuovere l'elemento che modifica la focale accettando l'immagine stellare maggiore sulla fenditura, corrispondente ad un tempo di integrazione maggiore e alla riduzione del rapporto segnale/rumore; un'altra soluzione è di mantenere l'orientamento della fenditura e il fuoco per entrambe: stella di riferimento e stella di studio, stando però attenti a selezionare una stella di riferimento vicino a quella di studio ad una distanza zenitale simile, il più vicino possibile al meridiano il che si traduce ad un orientamento della fenditura molto simile per entrambe le stelle: quella di riferimento e quella di studio. in questo modo si risolve l'aberrazione cromatica dell'elemento che modifica la focale mentre si minimizza l'effetto della dispersione atmosferica nella risposta strumentale in riferimento alla stella di studio. Un ulteriore opzione è quella di aumentare la larghezza della fenditura ma a spese della diminuzione della risoluzione. La scelta va effettuata sulla base della strumentazione disponibile e degli obiettivi dell'osservatore.

#### 7.5 Tempo di esposizione e numero di immagini

 La successiva considerazione per ottenere spettri della stella di riferimento e di studio è quella dei tempi di esposizione di ciascuna immagine e il numero di immagini da acquisire per ciascuna. Il tempo di esposizione per le singole immagini dovrebbe essere tale per cui il massimo ADU sia al di sotto del massimo ADU della camera, tipicamente sotto al 80/90%. Immagini multiple, quando sommate, hanno l'effetto di aumentare il rapporto segnale rumore (SNR) dell'immagine finale che è necessario per una identificazione sicura di deboli strutture spettrali. Immagini multiple forniscono anche una sicurezza nel caso di acquisizione di immagini difettose e inutilizzabili per qualunque ragione. Ma lunghi tempi di esposizione e immagini multiple allungano i tempi fra le immagini di riferimento e quelle di studio e aumentano la possibilità di variazioni di cambiamento di fuoco e delle condizioni atmosferiche che influiscono negativamente sulla risposta strumentale. L'obiettivo è quello di ottenere la quantità delle immagini richieste per gli scopi osservativi nel minor tempo possibile. Se la stella di riferimento o di studio è brillante e il tempo di esposizione breve, per evitare la saturazione, c'è la possibilità che la scintillazione possa produrre un effetto simile alla dispersione atmosferica dove la forma dello spettro può essere drammaticamente differente fra le esposizioni. In questo caso è opportuno riprendere un certo numero di immagini separate e combinarle insieme per mediare questo effetto.

#### 7.6 Acquisizione delle immagini e calibrazione in lunghezza d'onda

Una volta ottenuti gli spettri della stella di riferimento e di quella di studio, ciò che rimane è generare immagini che saranno applicate alle frame di studio e di riferimento per ridurre il rumore e gli artefatti e applicare la conversione in lunghezza d'onda all'immagine. Tutte le immagini successive e le immagini calibrate in lunghezza d'onda dovrebbero essere ottenute, se possibile, alla stessa temperatura delle immagini della stella di studio e di riferimento.

### 7.6.1 - Immagini di Bias

Le immagini di bias sono immagini ottenute, idealmente, con un tempo di esposizione pari a zero e forniscono una misura della componente di rumore che è costante per le immagini per qualunque tempo di esposizione. Le immagini bias, vengono usate quando le immagini dark vengono ridimensionate per adattarsi ai tempi di esposizione dell'immagine dello spettro. Ogni immagine ha del rumore che ha una componente che è costante attraverso tutti i tempi di esposizione (corrente di bias) e una componente che varia con il tempo di esposizione (corrente di dark). Per ridimensionare la corrente di dark per adattarla al tempo di esposizione dell'immagine scientifica è prima necessario rimuovere la componente di bias altrimenti sarebbe ridimensionata anche quella. Se il tempo di esposizione dell'immagine dark è lo stesso dell'immagine di riferimento, di studio, del flat e dell'immagine calibrata in frequenza, allora l'immagine bias non è necessaria. Ma questo, spesso, non succede ed è invece necessario ottenere una serie di immagini bias. Quindi è opportuno ottenere molte immagini bias, 10 o 30, da sommare in un master bias ottenendo un rapporto segnale/rumore maggiore.

### 7.6.2 Immagini di dark

Le immagini di dark vengono prese con tempi di esposizione lunghi almeno quanto le più lunghe esposizioni delle immagini, preferibilmente più lunghe del 10-20%. Questo consente alle immagini di dark di essere ridimensionate riducendole per adattarsi ai tempi di esposizione delle immagini scientifiche, a seconda delle necessità. Non è consigliabile ridimensionarle verso l'alto in quanto ciò richiederebbe un'estrapolazione e può introdurre errori. Come per le immagini di bias, si consiglia di ottenere più immagini (10-30) per effettuare la somma e creare un master dark. Il numero di immagini da riprendere è a vostra scelta, tenendo però presente che la riduzione del SNR nell'immagine master è determinata dalla radice quadrata del numero delle immagini sommate. Sommando 10 immagini l' SNR aumenta di un fattore 3,2 sommando 30 l'SNR aumenta di 5,4 e sommando 100 aumenta di 10, quindi l'intenzione di ottenere un altro numero di SNR è proporzionale alla pazienza di riprendere il relativo numero di immagini.

### 7.6.3 Libreria di bias e dark

Il riprendere immagini di bias and dark durante ogni sessione osservativa richiede tempo e se la camera è controllata in temperatura può essere preferibile costruirsi una libreria di immagini bias and dark. E' possibile creare un set di frame bias con un set di dark frame con una singola lunga esposizione o un set di esposizioni più brevi, tutte a una ben definita e specificata temperatura. Questi frames sono poi disponibili per la calibrazione delle immagini nel corso delle successive sessioni osservative. E' consigliabile aggiornare questa libreria periodicamente per compensare qualunque cambiamento nel comportamento della camera mano a mano che invecchia.

### 7.6.4 Immagini flat

Un'immagine flat si ottiene quando una sorgente di luce bianca uniforme entra nella fenditura. L'immagine risultante viene utilizzata per aggiustare le differenze nella risposta del sensore della camera dovute a variazioni dell'immagine introdotte dall'ottica dello spettrometro e della soglia di risposta del singolo pixel del sensore. Come per le immagini di bias e di dark è consigliabile ottenere immagini multiple per formare poi una singola immagine di master flat. Questo perché questi tre tipi di immagini (bias, dark e flat) vengono utilizzate per modificare le immagini della stella di studio e di riferimento, e ognuna di loro contribuisce ad aggiungere rumore. Utilizzando master frame ricavati dalla somma di più immagini si riduce l'effetto di questo rumore aggiuntivo. Se il vostro spettrometro non include un dispositivo interno o aggiuntivo per generare le immagini flat, queste si possono ottenere semplicemente consentendo ad una sorgente di luce bianca uniforme di entrare attraverso le ottiche del telescopio e successivamente attraverso la fenditura dello spettrometro per essere registrata sul sensore della camera. Questa immagine flat è essenzialmente la mappatura della risposta dello spettrometro e della camera generata da un'illuminazione uniforme.

#### 7.6.5. Immagini di calibrazione in lunghezza d'onda.

Un'immagine di calibrazione in lunghezza d'onda è uno spettro ottenuto da una sorgente di luce contenente righe in assorbimento ed emissione note e utilizzate per assegnare una scala in lunghezza d'onda al profilo spettrale in studio. La posizione delle righe identificate in lunghezza d'onda nell'immagine di calibrazione viene utilizzata per determinare una mappatura fra la posizione delle coordinate X dell'immagine e la lunghezza d'onda delle righe identificate nell'immagine di calibrazione stessa. Questa mappatura viene poi applicata alla stella di studio e alla stella di riferimento per ottenere la scala desiderata in lunghezza d'onda. Altre righe nell'immagine scientifica possono successivamente venire identificate con la propria lunghezza d'onda. L'immagine di calibrazione in lunghezza d'onda non viene applicata a immagini quali il bypass dark e flat e quindi immagini di calibrazione in lunghezza d'onda multiple non sono necessarie. Inoltre, se si utilizza una lampada di calibrazione, non è strettamente necessario assicurarsi che i valori massimi di ADU dell'immagine di calibrazione siano al di sotto del massimo previsto dalla camera può essere consigliabile eccedere con il tempo di esposizione anche se ciò comporta la saturazione di alcune righe. Una delle ragioni per fare questo è, per esempio, di aumentare l'intensità delle righe deboli nelle estremità blu dello spettro a spese della saturazione di poche righe brillanti all'estremità Rossa. Se ci sono abbastanza righe non saturate rimaste nelle estremità rossa, allora il software che esegue la calibrazione, dovrebbe essere in grado di escludere le righe rosse saturate ed effettuare un buon adattamento con le restanti righe dello spettro. Un'altra possibilità è di prendere esposizioni di calibrazione multiple e sommarli insieme per aumentare il SNR delle righe deboli all'estremità blu. Si suggerisce di sperimentare entrambi i metodi e trovare quello che lavora meglio per il vostro setup.

#### 7.7. Sequenza di ripresa generale

La sequenza di imaging suggerita di seguito ha lo scopo di fornire il miglior profilo spettrale calibrato possibile dalla stella in studio. Naturalmente è possibile scegliere una sequenza di imaging su misura per circostanze particolari o specifici obiettivi osservativi, ma qualunque cosa si faccia bisogna essere sicuri delle conseguenze. La sequenza di imaging presentata qui comprende:

1. immagini di calibrazione in lunghezza d'onda

- 2. immagini della stella di riferimento
- 3. immagini della stella da studiare
- 4. immagini della stella di riferimento
- 5. immagini di calibrazione in lunghezza d'onda
- 6. immagini di flat

7. immagini di bias and dark (a meno di non utilizzare una libreria esistente.)

### 7.7.1 Immagini di calibrazione in lunghezza d'onda

Ottenere un'immagine calibrata, o più immagini, prima della prima immagine della stella di riferimento e dopo la seconda immagine della stella di riferimento. Il motivo è che i cambiamenti della temperatura o delle flessioni meccaniche possono interferire con l'immagine di calibrazione in lunghezza d'onda spostando la posizione delle righe spettrali della lampada di calibrazione. L'ottenere immagini calibrate in lunghezza d'onda prima e dopo le immagini di riferimento e di studio, consente di controllare la qualità dell'immagine calibrata in lunghezza d'onda in maniera migliore

### 7.7.2 Immagini della stella di riferimento.

Le immagini della stella di riferimento vanno ottenute immediatamente prima e immediatamente dopo quelle della stella in studio. Il mantenere fuoco, orientamento della fenditura e posizione dell'immagine sulla fenditura è essenziale per una corretta risposta strumentale. Come per l'immagine calibrata in lunghezza d'onda, le immagini della stella di riferimento prima e dopo delle immagini della stella studio, consentono il controllo del fuoco, dell'orientamento e della posizione della fenditura. È possibile scartarne una a favore dell'altra, qualora imperfetta, oppure possono essere mediate per fornire un'immagine stellare di riferimento che rappresenti le condizioni del punto medio della sequenza della stella in studio. Se fra le immagini di riferimento e quella di studio viene ruotata la fenditura, è importante assicurarsi che il fuoco non venga cambiato. Qui si può utilizzare un anello di rotazione in grado di assicurare il fuoco fisso.

### 7.7.3 Immagini della stella in studio

Le prossime immagini da ottenere sono le quelle della stella in studio. Ottenere le immagini della stella in studio richiede tempo, e il suo angolo zenitale cambia di continuo con il risultato che incide sulla risposta strumentale. Quando possibile, riprendete la vostra stella di studio quando è vicino al meridiano dove il suo angolo zenitale è minimo e cambia di piccoli valori nel tempo. Se ciò non è possibile, regolare l'orientamento della fenditura in modo che, in prossimità del punto di mezzo della sequenza, sia perpendicolare all'orizzonte, questo per minimizzare l'effetto della dispersione atmosferica. Ottenere tante immagini quante sono necessarie per raggiungere l'SNR desiderato, sempre tenendo le singole esposizioni al di sotto del valore massimo di ADU previsto dalla camera.

### 7.7.4 Immagini della stella di riferimento.

Se la vostra stella in studio richiede un lungo tempo di integrazione, con la conseguenza che il suo angolo zenitale varierà sensibilmente, si può valutare se, per questa fase, sia opportuno scegliere un'altra stella di riferimento. La prima stella di riferimento dovrebbe avere un angolo zenitale possibilmente vicino a quello della stella in studio all'inizio della sequenza di acquisizione; e la seconda con un angolo zenitale all'incirca analogo a quello della stella di studio alla fine della sua sequenza di acquisizione. Anche se si tratta di stelle diverse, le curve di risposta strumentali risultanti dovrebbero essere molto simili perché verrebbero utilizzati i rispettivi spettri standard (Miles o Pickles) per la riduzione.

### 7.7.5 Immagini di calibrazione in lunghezza d'onda

Questa è la seconda, delle due immagini di calibrazione, che fornisce un controllo per eventuali modifiche in temperatura o posizionamento hardware, che potrebbero influenzare la posizione delle righe spettrali sul sensore della Camera.

### 7.7.6 Immagini flat

Quando sarà raggiunto questo punto, probabilmente la serata sarà già abbastanza avanti, per cui la temperatura ambientale si sarà stabilizzata. Sarà possibile ottenere una serie di immagini flat con ragionevole fiducia che rappresenteranno adeguatamente le caratteristiche ottiche e di risposta del sensore e la loro successiva applicazione sulla stella di riferimento e su quelle di studio non introdurrà errori. Se davanti al telescopio si sta utilizzando una lampada o uno schermo illuminato, potrebbe essere necessario a puntare il telescopio verso l'orizzonte o la sua posizione di parcheggio. In ogni caso, a meno che non ci siano altri oggetti da seguire, la sessione per quella notte si può considerare conclusa e si potrà iniziare a chiudere l'osservatorio o riporre gli accessori anche mentre i flat vengono ripresi.

### 7.7.7 Immagini di bias e dark

A questo punto tutte le immagini riprese: stella di riferimento, stella in studio e flat sono disponibili e ora è noto qual è il tempo di esposizione più lungo utilizzato per le immagini precedenti; si può quindi selezionare un tempo di esposizione appropriato per la realizzazione delle immagini dark. Se non si sta utilizzando una libreria di bias e dark, questa è l'ultima operazione da fare mentre si chiude l'osservatorio, si ripongono le varie parti e si completano le ultime annotazioni sul registro delle osservazioni.

### 8. Calibrazione dei dati e procedure suggerite

Sebbene non intendiamo fornire un tutorial su come elaborare i dati con un software particolare, useremo il popolarissimo software ISIS (scritto da Christian Buil) per fornire esempi e contesto. Il sito web dell'ISIS fornisce manuali approfonditi per l'elaborazione dei dati per ciascuno dei modelli di spettrografi della Shelyak e rappresentano un'ottima risorsa; questo è il suo sito:

http://www.astrosurf.com/buil/isis-software.html

### 8.1 Note introduttive

La spettroscopia richiede gli stessi dati di calibrazione della fotometria ma con alcune importanti aggiunte, ad esempio spettri di calibrazione della lunghezza d'onda. Inoltre alcuni dei passaggi di calibrazione, sebbene simili in scopo a quelli analoghi per la fotometria, devono essere gestiti in modo diverso, (ad esempio i campi flat). Descriveremo le procedure di calibrazione, verranno presentate in ordine, ma si noti che ci sono ulteriori passaggi e inseriremo tutto questo nel contesto sequenziale dell'elaborazione della procedura comprensiva nella sezione 8. Ribadiamo che quelli che seguono sono i dati necessari per produrre uno spettro completamente elaborato, ma questo non costituisce requisito di invio al database AVSpec.

### 8.2 Dati di calibrazione dipendenti solo dalla camera di acquisizione.

I Bias sono un'istantanea del livello di fondo della camera di acquisizione a tempo di esposizione zero (ovviamente ideale) che dovrà essere sottratto da tutte le immagini. La miglior soluzione è di acquisire un numero sostanziale di Bias (10-20 o più) quindi prendere il valore mediano, (pixel per pixel), per produrre un master bias. Se le osservazioni abbracciano molte ore, prendere in considerazione di fare un set all'inizio e uno alla fine della sessione. ISIS può essere utilizzato sia per produrre un'immagine master bias sia per applicare la correzione (vedere il relativo manuale per i dettagli). In alternativa si potrebbe prima produrre il master bias utilizzando un'altra immagine di utilità e quindi fornire semplicemente quel file a ISIS.

### 8.2.2 Immagine dark

I dark sono frames ottenuti con l'otturatore chiuso. A causa del rumore termico, elettroni extra si accumulano in ciascun pixel e introducono rumore elettronico nei dati, questo è chiamato corrente di dark o di buio. Dipende dalla temperatura e può essere ridotta raffreddando il sensore della camera. La maggior parte delle camere CCD hanno integrato all'interno un raffreddamento termoelettrico che può abbassare la temperatura di 20-30 gradi centigradi sotto quell'ambiente. In aggiunta, ci possono essere pixel caldi che accumulano cariche ad un ritmo più elevato del dovuto. È importante notare che questi possono o meno scalare linearmente con il tempo di esposizione. Quindi è meglio rimuoverli creando una mappa di pixel caldi che può essere costruita con ISIS. Ci sono due approcci per applicare i dark frame:

1 - se si dispone di un insieme definito e limitato di tempi di esposizione, si può semplicemente scattare diversi dark a ciascun tempo di esposizione (almeno 10), creare un master per ciascuna serie combinandoli in una mediana. Quindi sottrarre il master dark dalle immagini corrispondenti che hanno lo stesso tempo di esposizione. Questo elimina la necessità di una correzione separata per il bias.

2 - Se sono disponibili molti tempi di esposizione diversi si possono scattare diversi dark a lunga esposizione e scalarli ai tempi di esposizione delle immagini scientifiche. Per fare ciò, riprendere diverse esposizioni dark a lunga posa (30 minuti o più), sottrarre il bias, scalarla al tempo di esposizione appropriato e aggiungere il master bias. Questo dark scalato viene quindi sottratto dal frame immagine per creare un'immagine corretta di dark e bias. Il motivo per cui il bias viene sottratto e aggiunto di nuovo dopo il ridimensionamento è che il bias è una costante per tutti i tempi di esposizione, quindi deve essere rimosso prima che l'immagine dark venga ridimensionata per mantenere il suo contributo costante. Questa procedura presuppone che la corrente di buio sia lineare e scalabile con la lunghezza dell'esposizione. Come con la sottrazione del master bias, ISIS può essere utilizzato sia per creare il master dark (se non è stato fatto con un'altra immagine utility) che applicare la correzione; ISIS può anche scalare i dark. Si noti che ISIS può anche creare una mappa dei pixel caldi

### 8.3 Calibrazione dei dati dipendenti dalla configurazione dello spettrografo

Sarà necessario un nuovo set di calibrazione di questo tipo per ciascuna combinazione di reticoli - intervalli di lunghezza d'onda - elementi dispersori.

#### 8.4 Immagini flat

I flat sono spettri esposti uniformemente a una sorgente continua (termica). Come per i bias la miglior soluzione è l'acquisizione di un certo numero almeno 10 e calcolare la media per produrre un master punto. Come nel caso della fotometria, i flat vengono utilizzati per correggere le variazioni da pixel a pixel nell'efficienza della sensibilità dei sensori. Questo viene fatto adattando una curva polinomiale allo spettro del campo flat nella direzione della dispersione in ogni riga e quindi dividendo il flat per la curva per produrre un flat "normalizzato". Tutti gli altri spettri possono essere quindi divisi per questo flat "normalizzato". In questo modo viene rimossa solo la variazione fra pixel e pixel piuttosto che altri componenti della risposta strumentale. Dopodiché viene applicata la correzione riga per riga, quindi lo spettro può essere sommato nella direzione perpendicolare alla dispersione (cioè alla lunghezza d'onda) all'incirca lungo la direzione delle colonne, se il CCD è ben allineato. I flat non dovrebbero essere utilizzati per la correzione della risposta strumentale complessiva (che dipende dalla sensibilità del ccd quale funzione della lunghezza d'onda, del reticolo ecc.) perché ciò presuppone un flusso uniforme attraverso tutte le lunghezze d'onda. La correzione della risposta strumentale verrà descritta in seguito. Ancora una volta ISIS può produrre un master flat che applica la correzione del flat-field; non c'è bisogno di produrre un flat normalizzato ci pensa ISIS.

#### 8.5 Calibrazione in lunghezza d'onda

Per trovare la scala delle lunghezze d'onda (soluzione matematica della dispersione dello spettro) viene utilizzato uno spettro di una sorgente con lunghezze d'onda delle righe conosciute. È sufficiente un solo spettro di confronto bene esposto, facendo però attenzione a non sovraesporre e saturare le righe più intense, altrimenti i centri di queste righe non possono essere determinati con la necessaria precisione. Se necessario potrebbe essere utilizzato lo spettro solare. Si prenda semplicemente uno spettro del cielo diurno che fornisce lo spettro solare attraverso la luce solare diffusa. Per le lunghezze d'onda delle righe del suo spettro fare riferimento ad un apposito atlante. Fare attenzione ad evitare l'uso delle righe di assorbimento atmosferico (le linee telluriche). Per la calibrazione delle lunghezze d'onda con ISIS prima fornire una stima della dispersione e specificare l'ordine del polinomio che si adatta. L'ordine più basso che meglio si adatta ai dati è da preferirsi; anche nel caso dove è presente un elevato numero di righe di confronto identificate con certezza (20 o più) un polinomio di ordine maggiore di 5 o 6 probabilmente non sarà adatto. Nel caso in cui ci siano solo poche righe, l'ordine di adattamento deve essere almeno un grado inferiore al numero di punti, ad esempio: per 3 righe si dovrebbero utilizzare al massimo l'ordine 2. Per identificare le righe può essere utile utilizzare una atlante di righe di riferimento vedi ad esempio

#### http://iraf.noao.edu/specatlas/

Si tenga presente che le intensità relative delle righe in emissione dipendono in parte dalla specifica lampada utilizzata, pertanto fare attenzione a entrambe: intensità e separazione delle righe. Da notare che ISIS dispone anche di alcune routine di calibrazione predefinite per modelli specifici della Shelyak e specifici intervalli di lunghezze d'onda che semplificano notevolmente il processo di calibrazione.

#### 8.6 Spettro di fondo cielo

Gli spettri di fondo cielo dovrebbero essere acquisiti vicino a ciascuno degli spettri degli oggetti in studio. L'atmosfera produce varie righe di emissione, e anche il cielo potrebbe contribuire con una luce bianca diffusa di fondo, entrambi i quali andrebbero sottratti. Per gli spettrografi a fenditura, le porzioni di fenditura non interessate dalla stella in studio generano il fondo cielo. Questo è ideale in quanto il fondo cielo della fenditura può essere sottratto senza ulteriori correzioni. Per gli spettri a fenditura ISIS esegue la sottrazione del fondo cielo campionando e sottraendolo dagli intervalli definiti dall'utente al di fuori dello spettro dell'oggetto. Nel caso di spettrografi alimentati con fibra si deve acquisire un secondo spettro con lo stesso tempo di esposizione, lontano dalla stella in studio, o utilizzare una seconda fibra per ottenere simultaneamente il fondo cielo. (Da notare: se si utilizza una seconda fibra è necessario applicare una correzione della sua risposta che tenga conto della diverso comportamento delle due fibre). In questo caso il fondo cielo della fibra lo si tratterà come se fosse lo spettro di un nuovo oggetto che quindi va sottratto al precedente. Nota: per esposizioni brevi di oggetti luminosi, la sottrazione del fondo potrebbe non essere strettamente necessaria in quanto il suo contributo è significativo solo per le esposizioni lunghe. La sottrazione del fondo cielo è importante per le lunghe esposizioni e/o per oggetti deboli perché il segnale del fondo sarà una frazione sostanziale del segnale dell'oggetto in studio e il fondo cielo dipende dalle condizioni osservative.

#### 8.7 Risposta strumentale e calibrazione di flusso assoluto

L'ottica del telescopio, il sensore e lo spettrografo non sono sensibili in modo uniforme a tutte le lunghezze d'onda. Questa variazione della sensibilità, dipendente dalla lunghezza d'onda, viene chiamata risposta spettrale o risposta strumentale e gli spettri raccolti devono essere confrontati con altri in modo coerente indipendentemente dallo strumento. Per alcune stelle esistono spettri di riferimento di alta qualità che sono stati accuratamente corretti per la risposta strumentale e per l'estinzione atmosferica. Questi standard si riferiscono generalmente a stelle molto calde (prime classi spettrali) in quanto presentano pochissime righe in assorbimento. Dividendo lo spettro in studio per questi spettri di riferimento (per la stessa stella) sarà possibile determinare la risposta strumentale, che può essere poi applicata ad altri spettri. ISIS può effettuare entrambe le operazioni: ricavare la risposta strumentale, utilizzando una libreria di spettri di riferimento inclusa e l'applicazione automatica allo spettro in studio. Un'ulteriore complicazione è data dal fatto che, mentre la risposta spettrale del set up strumentale dovrebbe essere molto stabile, la risposta spettrale dell'atmosfera non lo è, e varia con la massa d'aria, l'umidità ecc. La ripresa degli spettri di riferimento dovrebbe essere effettuata con una massa d'aria simile a quella delle stelle in studio e, come regola, dovrebbero essere ripresi ogni notte se non più volte a notte. In pratica però salvo applicazioni scientifiche molto elaborate, uno spettro di riferimento ripreso con massa d'aria simile è probabilmente sufficiente per più notti. La calibrazione del flusso assoluto è il processo di conversione del flusso relativo nel profilo spettrale in unità assolute, come erg/cm2. Per fare ciò è necessario ottenere spettri di stelle standard calibrate in flusso, con la stessa massa d'aria e nello stesso range di lunghezza d'onda nella stessa notte e sotto un cieli di condizioni fotometriche. Questo metodo si chiama spettrofotometria e si rende necessario per applicazioni astrofisiche rigorose dove bisogna determinare i parametri fisici della stella in studio come ad esempio: la temperatura. La calibrazione in flusso assoluto non viene normalmente eseguita nemmeno su spettri acquisiti professionalmente. La maggior parte degli spettri utilizzerà, per i valori dell'asse Y, un'intensità relativa. L'AAVSO non richiede la calibrazione assoluta del flusso per l'invio di spettri al database AVSpec. Una risposta strumentale nelle fasi di elaborazione è preferibile ma non richiesta.

### 8.8 Dati di riferimento aggiuntivi per obiettivi scientifici particolari

### 8.8.1 Standard di velocità radiale.

Gli spettri di stelle con velocità radiali ben note possono essere utilizzati per confrontare la scala della velocità radiale e, se necessario, correggerla. Se si intende produrre velocità radiali su scala assoluta si consiglia di acquisire spettri di velocità radiale standard.

### 8.8.2 Spettro di fondo cielo

Poiché l'atmosfera disperde la luce solare, lo spettro solare può essere acquisito semplicemente riprendendo un'area chiara del cielo diurno o crepuscolare (saranno presenti naturalmente, tutte le righe di assorbimento tellurico). Uno spettro solare può essere acquisito anche prendendo lo spettro della Luna (luce solare riflessa). Se si intende eseguire un'analisi spettroscopica dell'abbondanza chimica, allora si consiglia uno spettro solare, perché le abbondanze solari sono spesso usate come punti 0 per la scala delle abbondanze.

## 9. Elaborazione delle immagini

Viene ora fornito un elenco in sequenza delle fasi di calibrazione ed elaborazione delle immagini. I passaggi già descritti nella sezione 8 verranno solamente elencati, mentre quelli introdotti qui saranno descritti nel dettaglio. Si noti che non è consigliabile sommare insieme immagini grezze, anche se sono state riprese una dopo l'altra. Prima e auspicabile produrre spettri elaborati e calibrati in lunghezza d'onda. Tuttavia la sommatoria di spettri grezzi rappresenta un utile "prima occhiata" per verificare la qualità dei dati.

## 9.1 Requisiti per la sottomissione degli spettri all'AVSpec.

Come accennato varie volte in precedenza, gli unici requisiti rigorosi per l'inoltro di spettri ad AVspec sono che allo spettro sia stato sottratto il dark (supponendo che sia stato anche sottratto il bias) è che sia stato calibrato in lunghezza d'onda. Vengono anche fortemente raccomandati i passaggi di applicazione dei flat, ma non sono essenziali, sebbene per un utente finale uno spettro corretto per la risposta strumentale e depurato con il flat risulti preferibile.

### 9.2 Sottrazione del Bias

Eseguito normalmente come parte del processo di sottrazione del dark, questo passaggio della procedura, sottrae la componente costante del bias all'immagine prima della sottrazione del dark. Questo passaggio si rende necessario solo quando si devono scalare i dark per uniformarli al tempo di esposizione dell'immagine scientifica.

## 9.3 Sottrazione del dark

Questa fase del processo rimuove la componente del segnale dall'immagine scientifica attribuita al rumore generato dall'elettronica del sensore della camera. I frames di dark vengono ottenuti per misurare la quantità di segnale prodotto dal sensore, a otturatore chiuso, con un tempo analogo o più lungo di esposizione dell'immagine scientifica; se più lungo andrà ridimensionato per adattarsi al tempo di esposizione dell'immagine di studio stessa.

### 9.4 Trattamento con l'immagine di flat

L'operazione di flat tiene conto delle variazioni nella registrazione dei fotoni del sensore della camera dovute all'ottica del sistema, come la vignettatura, nonché la variazione della sensibilità del sensore in funzione della posizione dei pixel. Il flat viene prodotto inquadrando una sorgente uniforme di luce bianca che illumina la fenditura e può essere ottenuto sia da una lampada uniforme inserita nello spettrografo o puntando il telescopio verso una fonte di luce bianca diffusa come uno schermo, non va utilizzato il fondo cielo.

## 9.5 Rimozione dei pixel caldi

Se il software di elaborazione lo prevede, la rimozione dei pixel caldi fornisce un'immagine più pulita e riduce la possibilità di introdurre false strutture spettrali nel profilo finale.

### 9.6 Tracciamento dello spettro e generazione dell'apertura

Come discusso in precedenza nel contesto dei flat, uno spettro si estende su diversi pixel in direzione perpendicolare alla dispersione questa è chiamata apertura questi pixel devono essere definiti e quindi sommati in un unico spettro monodimensionale. Definire i pixel da sommare viene chiamato tracciamento dell'apertura e la somma stessa è chiamata estrazione. ISIS traccia l'apertura chiedendo all'utente di selezionare la riga più vicina al centro dell'apertura, e quindi misurare l'angolo di inclinazione fra l'apertura effettiva e quella riga. Questo può essere pensato come una traccia lineare. L'apertura viene quindi estratta più o meno automaticamente. In IRAF il tracciamento delle aperture viene eseguito dalla routine "appall", che utilizza tracce polinomiali (come sempre dovrebbe essere utilizzato l'ordine più basso che fornisce il miglior adattamento). Quindi per estrarre lo spettro viene usata la routine "apsum".

### 9.7 Sottrazione dei raggi cosmici

I raggi cosmici sono familiari a tutti coloro che abbiano acquisito dati con i CCD. Appaiono come punti luminosi o strisce sull'immagine. L'ISIS può rimuoverli come parte del processo di estrazione dell'apertura. In IRAF c'è un certo numero di routine (incluse quelle scritte dall' utente esterno) che possono essere utilizzate. La rimozione dei raggi cosmici, in genere, comporta la sostituzione dei pixel interessati con il valore dei pixel circostanti. Un avvertimento importante è che questo processo può lasciare i profili delle relative righe distorti, che può essere un problema importante a seconda della scienza che viene fatta con quello spettro. Potrebbe quindi essere utile conservare una versione dello spettro grezzo con all'interno i raggi cosmici, al quale fare riferimento nel caso si riscontrassero anomalie durante la riduzione ed analisi dei dati.

## 9.8 Soluzione in lunghezza d'onda (utilizzando spettri di confronto)

### **TBS**

## 9.9 - Sottrazione del fondo cielo

### **TBS**

## 9.10 Risposta strumentale; normalizzazione del continuo (adattamente e ridimensionamento)

La risposta strumentale e la calibrazione del flusso assoluto sono state discusse nella sezione 8.7. Il "continuum" è il livello di base dello spettro visibile dove non ci sono righe spettrali. Tutti i metodi discussi qui comportano la "normalizzazione" o "ridimensionamento" del continuo al fine di ottenere uno spettro paragonabile con altri. Sfortunatamente i termini "normalizzazione" e "ridimensionamento" per alcuni osservatori, sono fonte di confusione perché si riferiscono a concetti simili ma abbastanza distinti, inoltre non sono utilizzati in modo perfettamente coerente da tutti gli spettroscopisti. Una particolare confusione nasce dal fatto che i professionisti e dilettanti usano i termini in modo un po' diverso. "normalizzazione" significa spesso "ridimensionamento" per i dilettanti ma spesso significa "adattamento al continuo" per i professionisti. Adattamento al continuo, a volte chiamato rettifica, (ed è quello che i professionisti tipicamente intendono per "normalizzazione") comporta l'adattamento di un polinomio al continuo attraverso l'intero spettro, dividendolo quindi per l'adattamento per normalizzare il livello del continuo ad 1 in ogni punto. Uno degli scopi primari dell'adattamento del continuo è quando si desidera misurare la larghezza equivalente di una riga spettrale (FWHM), che è la misura dell'emissione o dell'assorbimento totale. E' utile anche per i confronti automatici degli spettri. Si noti che uno spettro che deve essere adattato nel continuo, non richiede necessariamente che prima sia effettuata la correzione della risposta strumentale, perché questa risposta strumentale andrà persa, il che in un certo senso è conveniente, ma significa anche che questa informazione è andata perduta. La normalizzazione è relativa del flusso, detta anche "scaling", consiste nel dividere l'intero spettro per il valore medio del continuo misurato in un intervallo di lunghezza d'onda selezionato, senza righe. Lo scopo è semplicemente quello di ridurre i valori di ADU potenzialmente molto grandi a unità più piccole e più convenienti. In questo caso lo spettro sarà normalizzato a 1 (in media) solo sull'intervallo di lunghezza d'onda selezionato (con valori prossimi a uno sul resto del continuo). Per comodità, di seguito, vengono riassunti i vari termini di normalizzazione ed il loro significato:

1 - dividendo ovunque lo spettro per un valore costante = ridimensionamento = normalizzazione del flusso relativo = normalizzazione come intesa dalla maggior parte dei dilettanti.

2 - adattando un polinomio continuo e dividendolo per produrre un valore continuo di 1 = adattamento del continuo = normalizzazione del continuo come intesa dalla maggior parte dei professionisti.

Si consiglia di adottare la terminologia "adattamento del profilo" o "normalizzazione del flusso relativo" quando si fa riferimento al precedente punto 1, e "normalizzazione del profilo" o "normalizzazione del continuo" quando si fa riferimento al precedente punto 2. Per gli spettri inviati al AVSpec non è necessaria alcuna normalizzazione, ma gli osservatori possono scegliere di ridimensionare i propri spettri. L'adattamento del continuo non è raccomandato e gli utenti finali, se lo desiderano, dovrebbero essere autorizzati a farlo da soli.

### 9.11 La correzione Doppler eliocentrica.

Le velocità radiali degli oggetti osservati dipendono dai moti: orbitale e di rotazione della Terra. Pertanto le velocità radiali osservate, non solo variano nel corso dell'anno, ma anche nel corso della notte e dipendono sia dalle coordinate dell'oggetto che dalla latitudine e longitudine dell'osservatore. Se si vuole produrre una curva di velocità radiale per un oggetto, allora bisogna applicare una correzione per questo, e posizionare la velocità radiale nel sistema di riferimento del sole. Ma si tenga presente che il calcolo di questa correzione non è banale. ISIS può calcolare automaticamente questa correzione se l'opzione è abilitata, ma è necessaria una routine separata se si desidera spostare lo spettro. Tuttavia, in linea di principio, se non siete utilizzatori finali dei dati è meglio non applicare questo spostamento di spettro e consentire all'utente finale di farlo da solo. Raccomandiamo che gli utenti AAVSO non applichino questo spostamento sugli spettri da sottoporre ad AV Spec. Un'utility comoda per il calcolo della correzione eliocentrica è disponibile all'indirizzo web:

http://astroutils.astronomy.ohio-state.edu/exofast/barycorr.html

È importante tener presente che se si intende sommare spettri ripresi in sessioni osservative diverse allora è necessario applicare prima la correzione eliocentrica. Inoltre si consiglia di farlo prima di applicare qualsiasi adattamento al continuo, normalizzazione o adattamento.

## 10. Controllo della qualità e valutazione dei problemi

### 10.1 Problemi sui dati grezzi

I seguenti problemi si verificano durante l'acquisizione dei dati e di solito possono essere identificati in tempo reale.

### 10.1.1 Saturazione e non linearità

Come con la fotometria, saturazione significa una perdita irrecuperabile nell' accuratezza dei dati. Gli indicatori che lo spettro è compromesso a causa della saturazione o della non linearità includono, ma non sono limitati, a

- Appiattimento della risposta spettrale (in un grafico lungo la direzione della dispersione) questo si può normalmente controllare dal confronto rispetto alle righe lontane dal centro di apertura.
- Appiattimento del profilo di apertura nella direzione perpendicolare alla dispersione (questo dovrebbe essere approssimativamente una gaussiana).
- Un continuo perfettamente uniforme; anche uno spettro con un elevato rapporto segnale-rumore dovrebbe mostrare alcune variazioni casuali (anche se per vederle dovrebbe essere necessario ingrandirlo).

### 10.1.2 Sotto campionamento.

Se il vostro spettro non contiene alcuna caratteristica spettrale della stella, allora avete probabilmente:

a) sottoesposto

b) non centrato, spostato o mancato l'oggetto di studio.

- a) sottoesposizione: come minimo lo spettro è sotto esposto quando le righe spettrali più deboli non sono statisticamente distinguibili dal rumore. Ci sono criteri rigorosi per questo, per esempio, se la larghezza equivalente della riga è inferiore a circa 3 volte quello di una tipica struttura di rumore, ma in pratica gli indicatori sono che non ci sono strutture spettrali che sono chiaramente più grandi della struttura di rumore più grande e/o che non ci sono strutture spettrali che includono il numero previsto di pixel per un "elemento di risoluzione", come annotato nella sezione 1.
- b) fuori centro o mancato obiettivo: ciò comporta che le linee di emissione del fondo cielo saranno sproporzionatamente forti paragonate al continuo della stella. Se le righe di assorbimento telluriche (causate dalla nostra atmosfera) sono visibili nello spettro, allora questa è un'indicazione che è stata ricevuta luce dall'oggetto in studio (alcune righe telluriche come le bande A e B dovute all'O2 sono abbastanza forti da essere visibili anche con una breve esposizione del continuo).

### 10.1.3 Oggetto di studio sbagliato

Se non avete mai osservato prima l'oggetto di studio, potrebbe non essere immediatamente ovvio che sia stata selezionata la stella giusta. Un indicatore utile, quando si centra una stella nuova, è quella di essere altrettanto luminosa di una stella di magnitudine simile a quella cercata. Questo stesso indicatore si applica naturalmente dopo aver acquisito lo spettro se i conteggi del continuo sono molto più bassi del previsto (vedere quanto discusso sopra sul sottocampionamento) rispetto a quelli per una stella di quella magnitudine. Un indicatore più preciso, ma più difficile, è se la stella è del tipo spettrale corretto. Questo può essere valutato comparando lo spettro con un modello appropriato; in generale l'intensità delle righe di assorbimento della maggior parte degli elementi aumenta al diminuire della temperatura, cioè dei tipi spettrali più avanzati. Per le stelle che mostrano le righe di emissione, come i tipi spettrali Be e WR, le righe di emissione presenti, forniscono un eccellente indicatore del fatto che l'oggetto osservato è quello corretto. Richiamiamo inoltre l'attenzione su alcune risorse come il database BeSS (specifico per le stelle Be) dove gli utenti possono facilmente confrontare i loro spettri ad altri della stessa stella.

#### 10.2 Problemi nell'elaborazione dei dati

#### 10.2.1 Adattamento al continuo scadente

Ciò si verifica quando il continuo non è stato adattato in modo appropriato, e si traduce in una sostanziale variazione del livello del continuo normalizzato; dovrebbe essere 1 ovunque se normalizzato nel senso del termine attribuito dai professionisti. Un continuo adattato correttamente dovrebbe essere piatto. Un'altra manifestazione di cattivo adattamento al continuo è che se le ali delle righe molto intense sono state sovradimensionate, allora parte del profilo della riga verrà normalizzata, il che comporterà maggior difficoltà nella sua identificazione. Pertanto, per la sua normalizzazione, si consiglia un polinomio di ordine basso. Se il continuo è stato solo ridimensionato, allora mostrerà ancora qualche variazione. Si prega di notare che non tutte le stelle dovrebbero essere normalizzate. La figura 13 mostra che dalla classe spettrale K5 e successive, lo spettro stellare è dominato da bande molecolari e non dovrebbe essere normalizzato. In questo caso non dovrebbe essere applicato alcun adattamento al continuo per la normalizzazione.

## 10.2.2 Soluzione in lunghezza d'onda scadente

Ciò si può verificare se vengono utilizzate poche righe di confronto o se viene utilizzato un ordine di adattamento inappropriato. Il risultato è una scala di lunghezze d'onda che è distorta e non molto uniforme su alcune parti dello spettro (si noti che è probabile che questo influisca solo su parti dello spettro, le porzioni con scarse righe di confronto sono le più suscettibili). Questo potrebbe non essere così evidente negli spettri elaborati. I buoni indicatori sono che:

- a) Le righe di una parte dello spettro danno velocità radiali che sono sistematicamente differenti dalle altre parti,
- b) il FWHM delle righe si mostra sistematicamente diverso da altre parti dello spettro (anche se questo sarebbe un caso estremo)

#1 e #2 sono molto probabilmente dovuti alla scarsa normalizzazione tra lo spettro dell'oggetto e del fondo cielo, ma potrebbe anche verificarsi, ad esempio, se si utilizza uno spettrografo con fibra che ha la fibra troppo vicina a un'altra stella.

#3 è semplicemente un problema della soluzione lunghezza d'onda.

## 11.0 Invio degli spettri a AVSpec

È possibile inviare i propri spettri nel database degli spettri AAVSO, AVSpec dove è disponibile per la visualizzazione e per il download da parte di professionisti e dilettanti. Per inviare i propri spettri è necessario inviare prima uno spettro di prova di una stella da una lista fornita dall'AAVSO. È necessario disporre di un codice AAVSO e registrare il proprio sito di osservazione e l'attrezzatura utilizzata. Una volta acquisito lo spettro di una delle stelle dell'elenco si procederà con la riduzione e trasformazione a 1D, calibrato in lunghezza d'onda e scalato. Per la sottomissione del test iniziale si consiglia di effettuare anche la normalizzazione, che però non sarà necessaria per i successivi invii. Questo rende semplicemente più facile valutare lo spettro di prova. Un moderatore valuterà lo spettro di test e segnalerà eventuali problemi che necessitano di correzione. Una volta inviato lo spettro che ha superato la valutazione, si verrà autorizzati ad iniziare ad inserire nuovi spettri nella banca dati. Una guida rapida è disponibile al sito:

https://www.aavso.org/sites/default/files/publicationsfiles/aavso spectra quickguide-v10.pdf.

Dopo lo spettro di prova iniziale, gli spettri successivi inviati ad AVSpec saranno di stelle variabili che sono in entrambi VSX e hanno un AUID. E' anche importante che il nome del sito e della strumentazione AVSpec coincidano con i nomi corrispondenti presenti nell'intestazione fits dei file. Questo normalmente è impostato automaticamente dal software che si utilizza per acquisire le immagini.

## 12. Convenzioni terminologiche - glossario

Molti dei termini usati in questo documento, così come utilizzati in generale nella spettroscopia amatoriale, potrebbero non essere utilizzati in modo corretto o non compresi chiaramente tra gli spettroscopisti principianti. Inoltre una certa terminologia potrebbe non essere coerente con quella utilizzata dagli astronomi professionisti. Quanto segue ha lo scopo di fornire chiarimenti e offrire un uso consigliato per essere utilizzato in tutta la comunità astronomica amatoriale.

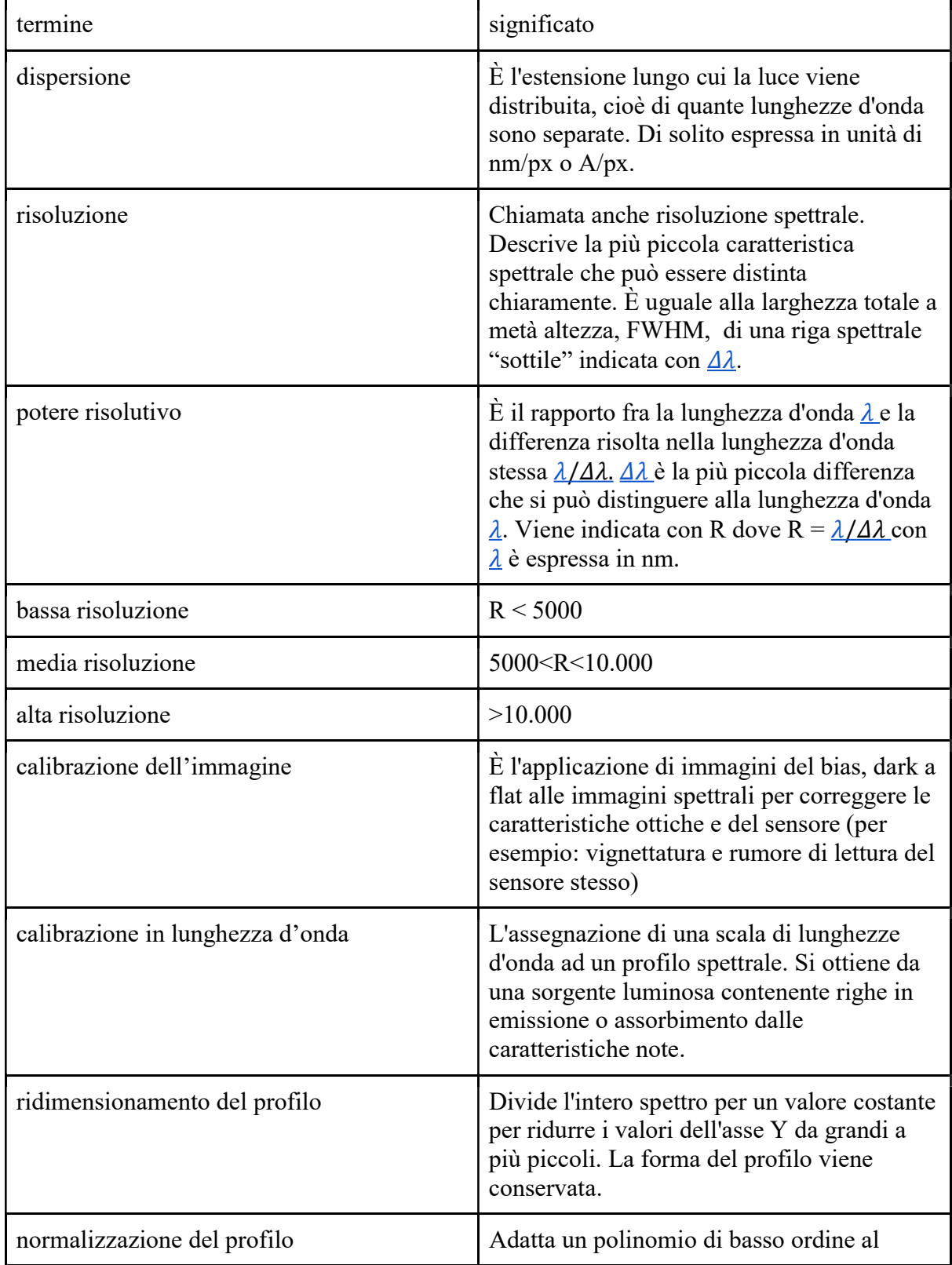

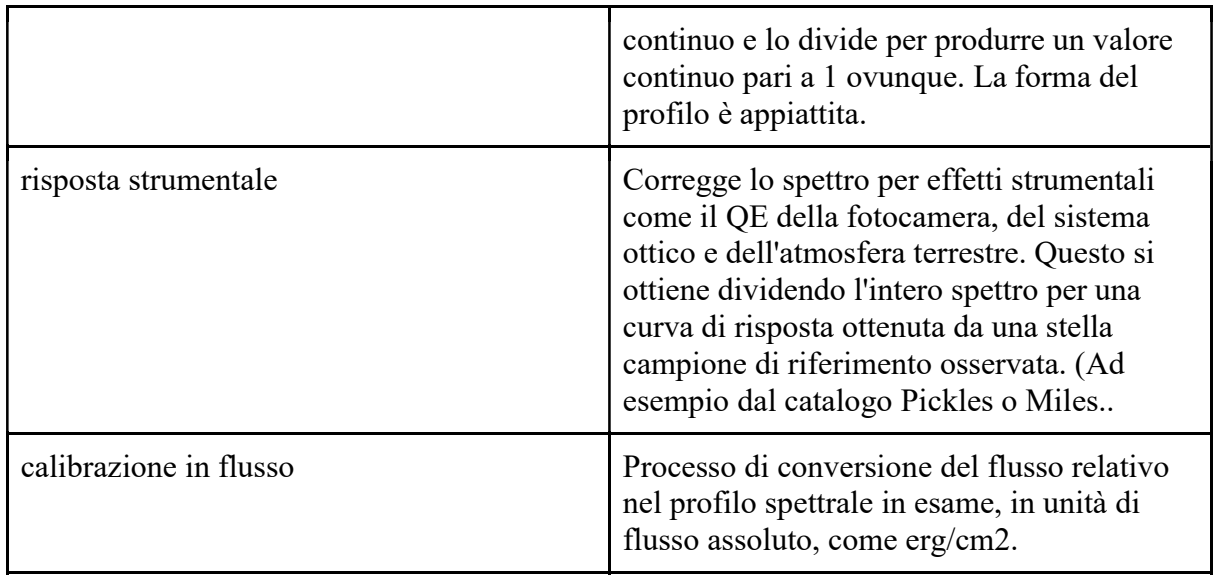

### 13. Risorse e riferimenti

![](_page_32_Picture_109.jpeg)

# Guida rapida per inviare dati spettroscopici al AVSpec

Versione 1.0 - marzo 2021

1 . ottenere un codice osservatore dall'AAVSO (Obscode):

https://www.aavso.org/apps/member/

2. nella scheda, registrare il proprio luogo di osservazione e la strumentazione utilizzata:

http://app.aavso.org/site equip/

Assicurarsi che il luogo di osservazione e la denominazione della strumentazione coincidono esattamente con quanto riportato nell'intestazione FITS che compare nei file inviati e che viene inserito dal software di acquisizione delle immagini, diversamente il vostro invio verrà rifiutato. Settare i software di acquisizione degli spettri in modo che il proprio Obscode appaia nell'intestazione fits nella parola chiave OBSERVER.

3. acquisire uno spettro di una delle stelle standard della lista proposta da AAVSO:

### http://aavso.org/apps/avspec/standardstars

4. ridurre i dati per produrre uno spettro 1D calibrato in lunghezza d'onda e ridimensionato. Inviare il file .fits (inserendo l'intestazione) a:

### http://aavso.org/apps/avspec/submit

se ci sono problemi leggere il relativo rapporto e procedere con la loro correzione. In questa fase non inviare nessun altro spettro.

6. Se il vostro invio è stato accettato, è possibile fare un controllo delle proprie osservazioni usando lo strumento di zoom.in/auto. Cose su cui fare attenzione sono:

- lo spettro acquisito è simile al modello, cioè si sta osservando la stella giusta?
- Si possono osservare le stesse intense righe di assorbimento, cioè c'è abbastanza rapporto segnale/ rumore?
- Le righe in assorbimento sono tutte allineate? Cioè la calibrazione in lunghezza d'onda e accurata entro l'errore?
- Lo spettro è normalizzato, cioè il continuo a un massimo in verticale pari a 1?

C'è la possibilità di invio e riprovare di nuovo.

7. Lo spettro verrà verificato da un moderatore. Il moderatore controllerà gli stessi punti del paragrafo 6, inviando suggerimenti nel caso ci siano problemi con lo spettro. Se tutto sarà andato a buon fine, il moderatore comunicherà che sarà possibile l'invio di altri spettri. Si dovranno inviare soltanto spettri di stelle variabili del VSX con unAUID. AVSpec non è stato pensato per contenere spettri che non siano di stelle variabili, come le nebulose planetarie.

8. Una volta approvato, si può iniziare ad inviare le proprie osservazioni. Se sono necessari suggerimenti su quali oggetti osservare, riferirsi alla pagina della sezione delle osservazioni spettroscopiche con gli oggetti suggeriti:

http://aavso.org/spectroscopy-observing-section

# Database degli spettri AAVSO - manuale dell'utilizzatore

### 1. Introduzione

Benvenuto nel database di spettri dell'AAVSO!.

Lo scopo di questo database è di sfruttare l'ampio Variable Star Index VSX per aiutare a promuovere un archivio di spettri di qualità in 1-D per l'uso da parte del pubblico, dei dilettanti e degli scienziati. Si accede al database tramite un'interfaccia all'interno del sito web dell'AAVSO. Gli utenti dell'AAVSO e il vasto pubblico possono cercare, visualizzare e scaricare interi files di osservazione in formato fits per proprio uso. Anche gli scienziati possono utilizzare questo strumento per la ricerca professionale, con il dovuto credito. Speriamo di fornire alla comunità una miniera di dati utili per obiettivi e progetti in tutto il mondo. Invitiamo osservatori neofiti ed esperti a contribuire al database. Gli osservatori devono sottoporre una osservazione prima di poter contribuire, caricando semplicemente uno spettro 1-D di una stella di calibrazione Per maggiori informazioni vedere più avanti. Una volta che l'osservazione è stata convalidata, si potranno caricare liberamente file successivi. Le osservazioni caricate vengono controllate automaticamente per verificare la loro aderenza ai requisiti richiesti dall'AAVSO riportati di seguito.

### 2. Invio di un'osservazione

Per caricare con successo un osservazione spettrale, l'utente deve prima essere registrato presso l'AAVSO e aver ricevuto l'OBCODE. l'OBCODE è il codice osservativo utilizzato per denotare tutti gli utenti all'interno dell'AAVSO, in secondo luogo un utente deve completare con i suoi dati sia l'attrezzatura che le aree informative nel sito del proprio profilo utente.

### 2.1 L'equipaggiamento utilizzato

Questo database richiede che tutti gli osservatori dispongano e conservino registrate le caratteristiche del proprio equipaggiamento di osservazione. Ciò include informazioni come: il modello del telescopio, la fotocamera o il CCD/CMOS e i dettagli dello spettrografo. L'utilizzatore deve identificare una data configurazione di attrezzature con un codice. Quando si cambia una qualsiasi delle apparecchiature, ad esempio con un nuovo telescopio o nuovo spettrografo, si dovrà assegnare un nuovo codice. Eventuali vecchie attrezzature, se non più utilizzate, andranno eliminate dall'elenco. Se sono presenti più attrezzature attive, ognuna dovrà essere identificata con un codice biunivoco. Poiché queste informazioni sono in certi casi impossibili da controllare più avanti, si chiede di porre la massima attenzione sulle informazioni delle strumentazioni registrate.